# **Expansion-Sonar:bit**

### Contents

- 5.1. Introduction
- 5.2. Features
- 5.3. Parameter
- 5.4. Outlook and Dimensions
- 5.5. Quick to Start
- 5.6. Programming
- 5.7. Result
- 5.8. Exploration
- 5.9. FAQ
- 5.10. Relevant Files

### 5.1. Introduction

Sonar:bit is a 3-wire ultrasonic module with the working voltage between 3-5V. It is available to be used to 3.3V or 5V micro-controller system. With only one 3-wire(GVS) cable, it can work properly. Compared to the normal 4-wire ultrasonic module, it has saved one IO port.

The measurement range of sonar:bit is 4cm-400cm. It can output stable and accurate measurement data with  $\pm 1$ cm tolerance only.

It can connect to the Ring:bit with an expansion board.

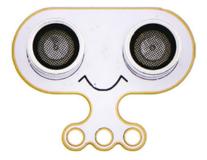

### 5.2. Features

Input voltage:3V~5V and can be driven by micro:bit directly.

Standard 3-wire GVS connecotr, which occupies 1 IO port only.

#### 5.3. Parameter

| Item            | Parameter                 | Note |
|-----------------|---------------------------|------|
| Name            | Ring:bit Car v2 Sonar:bit |      |
| SKU             | EF04089                   |      |
| Working Voltage | DC 3-5V                   |      |
| Connections     | 3pin GVS Connection       |      |
| Output signal   | Analog                    |      |
| Measurement     | 4~400cm                   |      |
| Size            | 40.60×51.60mm             |      |
| NW              | 12g                       |      |

## 5.4. Outlook and Dimensions

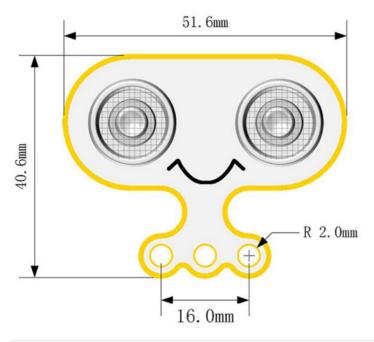

## 5.5. Quick to Start

#### Hardware Connections

Connect the acrylic transition board to the back board with the rivets.

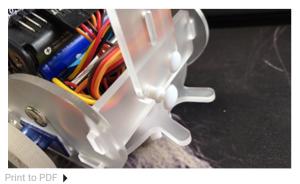

Connect the Sonar:bit to the other side of the acrylic transition board with rivets.

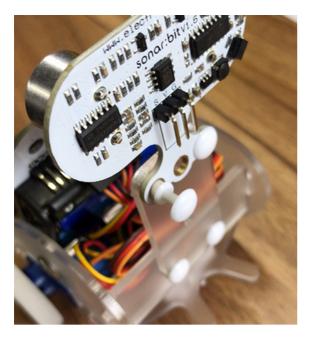

Connect the Sonar:bit to the Ring:bit breakout board with a 3-pin wire.

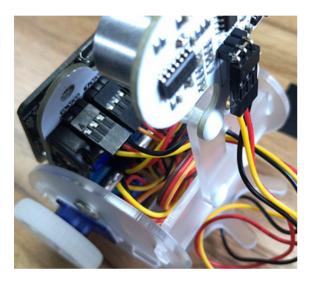

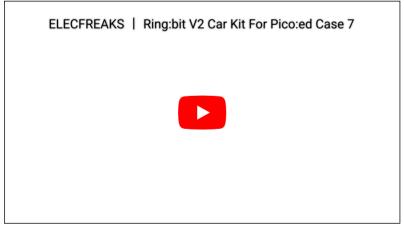

## 5.6. Programming

Preparation for Programming: Info

#### Samples Code

```
# Import modules that we need
import board
from ringbit import *
# Set the pins of both wheels
ringbit = Ringbit(board.P1, board.P2)
# Change the speed in accordance with the distances detected by the sonar:bit
while True:
    if ringbit.get_distance(board.P0, Unit.cm) > 20:
        ringbit.set_speed(100, 100)
else:
        ringbit.set_speed(0, 0)
```

#### Details of the program

1.Import the modules that we need. board is the common container, and you can connect the pins you'd like to use through it; ringbit module contains classes and functions for <u>Ring:bit</u> smart car operations.

```
import board
from ringbit import *
```

2.Set the pins of the servos

```
ringbit = Ringbit(board.P1, board.P2)
```

3. While true, set the speed to be controlled by the distance value given by the sonar:bit

```
while True:
    if ringbit.get_distance(board.P0, Unit.cm) > 20:
        ringbit.set_speed(100, 100)
    else:
        ringbit.set_speed(0, 0)
```

#### 5.7. Result

The Ring:bit car drives normally when there are no obstacles, stops when there are obstacles, and continues to drive when the obstacles leave.

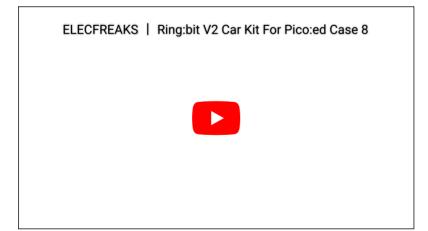

## 5.8. Exploration

## 5.9. FAQ

## 5.10. Relevant Files

By ELECFREAKS Team © Copyright 2022, ELECFREAKS Team.